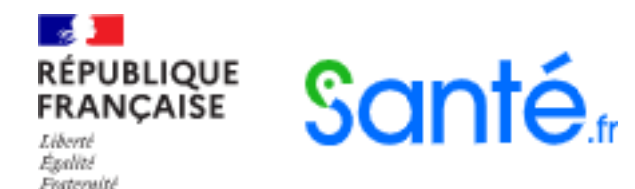

# Guide pratique de connexion à Santé.fr

Novembre 2023

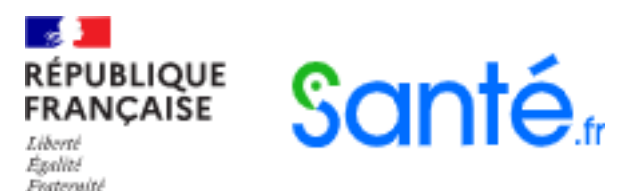

### Se connecter au formulaire Santé.fr Avec **la carte CPS**

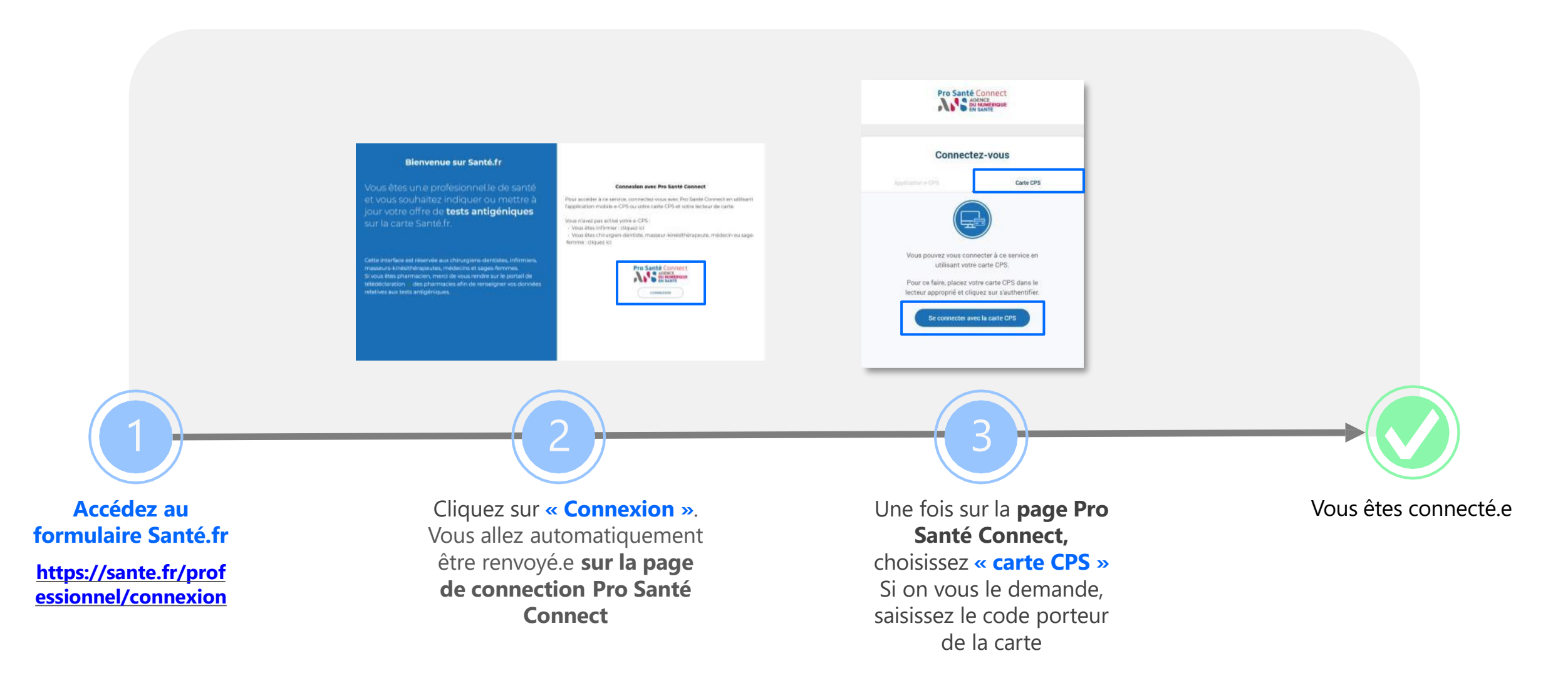

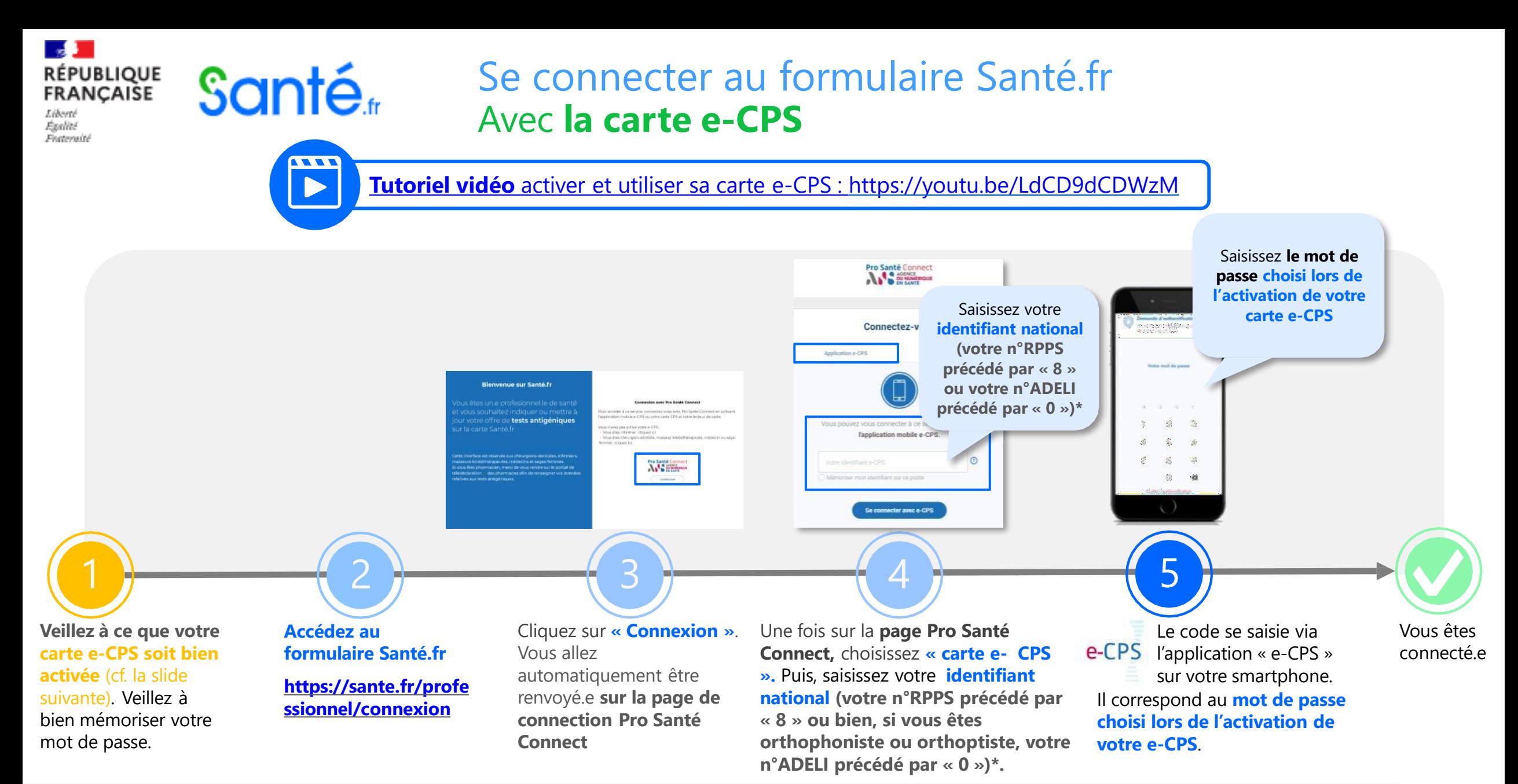

\* A noter : le numéro RPPS est long de 11 caractères, tandis que le numéro ADELI est long de 9 caractères. Votre identifiant national se trouve sur votre carte CPS. *Si vous rencontrez des problèmes de connexion ou autre et que vous êtes infirmier.e.s diplômé.e.s d'Etat en exercice libéral nous vous invitons à consulter le document dédié sur la page de connexion professionnelle de Santé.fr. Si vous êtes dans une autre situation nous vous invitons à consulter les ressources de l'Agence du Numérique en Santé.*

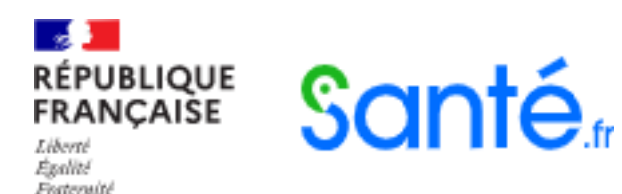

## Activer sa carte e-CPS Prérequis : disposer d'une carte CPS fonctionnelle

#### **Activer sa carte e-CPS, sans carte CPS**

1. Téléchargez l'application **e-CPS** sur votre smartphone ou tablette.

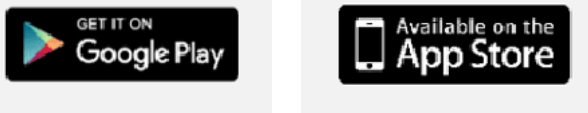

- 2. Dans l'application, cliquez sur **Demander l'activation de** la e-CPS.
- 3. Dans le champ **identifiant national**, saisissez votre **numéro de RPPS précédé par « 8 »,** ou si vous êtes orthophoniste ou orthoptiste **votre n°ADELI précédé par « 0 »\***.
- **Activer sa carte e-CPS, avec une carte CPS**
- 1. Téléchargez l'application **e-CPS** sur votre smartphone ou tablette.

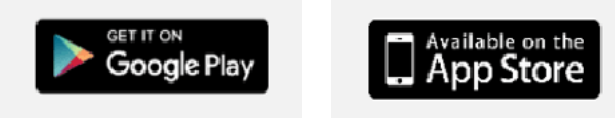

- 2. Insérez votre carte CPS dans le lecteur et rendez-vous sur [https://wallet.esw.esante.gouv.fr](https://wallet.esw.esante.gouv.fr/)
- 3. Puis, laissez-vous guider.

4. Puis, laissez-vous guider.

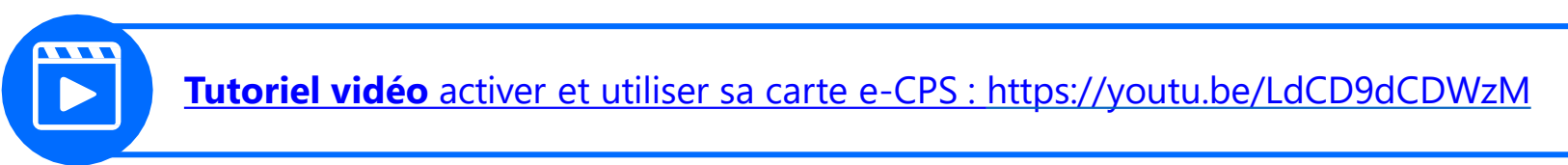

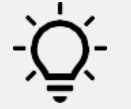

\* A noter : le numéro RPPS est long de 11 caractères, tandis que le numéro ADELI est long de 9 caractères. Votre identifiant national se trouve sur votre carte CPS. *Si vous rencontrez des problèmes de connexion ou autre et que vous êtes infirmier.e.s diplômé.e.s d'Etat en exercice libéral nous vous invitons à consulter le document dédié sur la page de connexion professionnelle de Santé.fr. Si vous êtes dans une autre situation nous vous invitons à consulter les ressources de l'Agence du Numérique en Santé.*

# Que faire en cas d'échec d'activation de carte e-CPS ?

Liharté Esolité Fraternité

**RÉPUBLIQUE** 

**FRANCAISE** 

**L'échec de l'activation d'une e-CPS sans carte CPS** est souvent dû à **des problèmes de mise à jour de vos coordonnées**. Deux solutions s'offrent à vous :

- **1. Mettre à jour vos coordonnées auprès de votre ordre** :
	- Pour les chirurgiens-dentistes : **https://www.ordre[chirurgiens-dentistes.fr/](https://www.ordre-chirurgiens-dentistes.fr/)**
	- Pour les masseurs-kinésithérapeutes : **<https://www.ordremk.fr/>**

Santé.

- Pour les médecins sur **https://monespace.medecin.fr/user/login?destination=cas /login ,** sachant qu'une telle mise à jour prendra environ 72h avant que vous ne puissiez renouveler les étapes des pages précédentes.
- Pour les sages-femmes : **[http://www.ordre-sages](http://www.ordre-sages-femmes.fr/)[femmes.fr/](http://www.ordre-sages-femmes.fr/)**
- Pour les infirmiers : via la plateforme en ligne sur **<https://espace-membres.ordre-infirmiers.fr/>**, sachant que le temps nécessaire à cette mise à jour est variable. N'hésitez pas à prendre contact avec l'ONI pour vous renseigner
- **2. Tenter d'activer votre e-CPS avec votre carte CPS**, en suivant les étapes décrites à partir de la page précédente.

**Les cas d'échecs d'une tentative d'activation d'une e-CPS avec carte CPS** peuvent être multiples. Néanmoins, deux solutions peuvent vous aider à contourner ces problèmes :

- **1. Utiliser un autre matériel** (ordinateur et lecteur de cartes) ou emprunter celui d'un confrère qui a réussi l'opération. Il est en effet possible qu'une contrainte technique liée spécifiquement à votre installation informatique vous empêche de réaliser ces différentes étapes ;
- **2. Réaliser un diagnostic** afin de savoir si votre CPS fonctionne correctement ou si votre poste de travail est compatible avec l'usage des cartes professionnelles de santé en utilisant l'outil suivant : **[DiagCPS](https://diagcps.eservices.esante.gouv.fr/)**

#### Santé<sub>«</sub> Connexion au formulaire Santé.fr Vérifiez les prérequis

**RÉPUBLIQUE** 

**FRANÇAISE** 

Liberté **Esolité** Featerwith

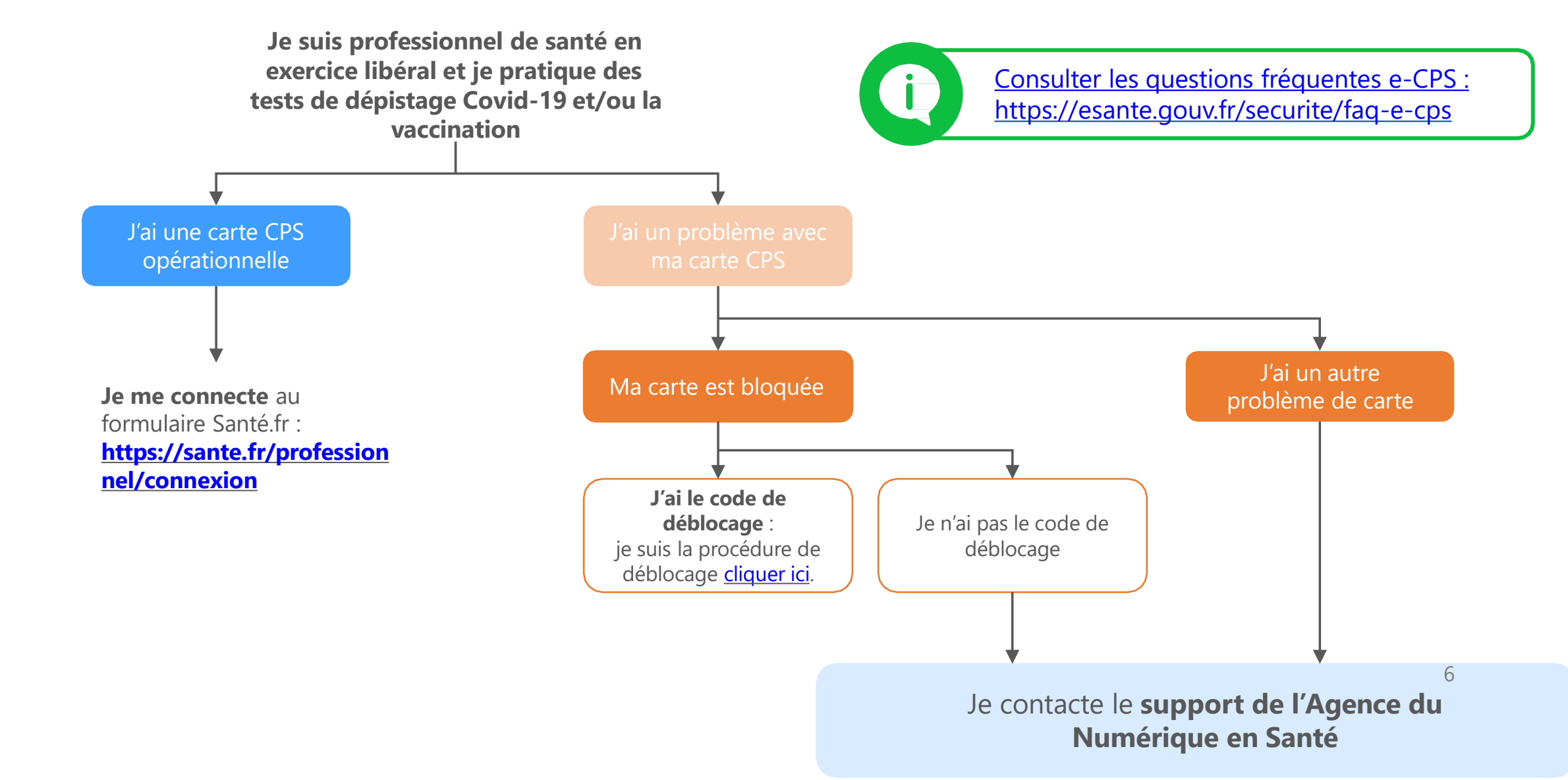